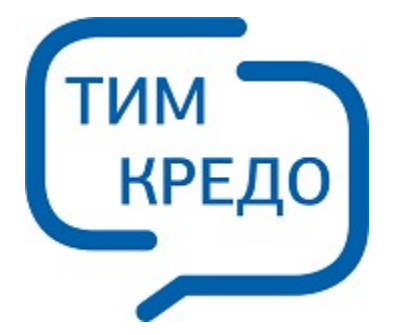

#### ТИМ КРЕДО ИНФОРМАЦИОННОЕ МОДЕЛИРОВАНИЕ ОБЪЕКТОВ ПГС И ТРАНСПОРТА НА ВСЕХ СТАДИЯХ ЖИЗНЕННОГО ЦИКЛА

# **ДОКУМЕНТООБОРОТ**

**Руководство пользователя для начинающих**

## **ДОКУМЕНТООБОРОТ**

Руководство пользователя (для начинающих) к версии 2024.2.

support@credo-dialogue.com training@credo-dialogue.com

## **Содержание**

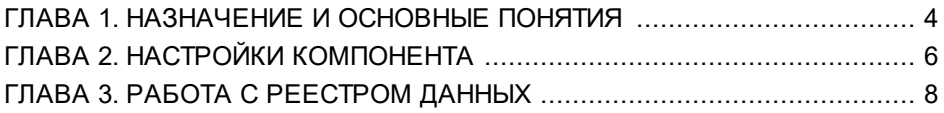

#### **Назначение и основные понятия**

<span id="page-3-0"></span>Компонент ДОКУМЕНТООБОРОТ предназначен для организации электронного взаимодействия специалистов, работающих с различными разделами документации, путем фиксации этапов происходящих событий. Компонент позволяет создавать, передавать, принимать и архивировать события и документы сотрудниками организации с момента их создания до завершения.

Данные по событиям и документам хранятся в специализированных Реестрах - в Хранилищах документов.

Для работы с компонентом необходимо создать Хранилище документов и настроиться на работу с ним. Более подробно см. справку **Администрирование хранилищ**.

Каждый Реестр может хранить в себе данные только определенного типа: коллизии, требования, замечания и заявки. Реестров с однотипными данными может быть неограниченное количество.

**Реестр заявок** предназначен для хранения информации по работе с заявками по инженерной цифровой модели местности (ИЦММ), организованной в модуле ТОПОГРАФИЯ или ИЗЫСКАНИЯ.

Можно изменять свойства заявок реестра. Создание и изменение контуров заявок, а также работа с ИЦММ производится в паркуемой панели **Объекты** в модуле ТОПОГРАФИЯ или ИЗЫСКАНИЯ.

**Реестр коллизий** предназначен для хранения подлежащих исправлению коллизий, выявленных в результате автоматического поиска в проектах типа **3D-модель**. Сохранение коллизий в реестр коллизий доступно по кнопке **Сохранить** панели **Поиск коллизий**.

**Реестр требований** используется для ведения списка требований к модели, текущих задач, принятых решений и т. д. Для работы с требованиями в модели служит паркуемая панель **Реестр требований**.

**Реестр замечаний** используется для фиксации любых замечаний, возникших при работе с моделями, с возможностью сохранения местоположения замечания и проектов, к которым оно относится. Создавать и редактировать замечания в модели можно через паркуемую панель **Реестр замечаний**.

Через компонент ДОКУМЕНТООБОРОТ возможно изменение свойств и статусов объектов, а также назначение исполнителей.

### **Настройки компонента**

<span id="page-5-0"></span>Выберите команду **Настройки** на панели инструментов компонента ДОКУМЕНТООБОРОТ. Появится диалог **Документооборот**, в котором можно:

- задать каталоги хранения Реестров а Хранилищах документов;
- назначить модуль для просмотра Реестра коллизий и Реестра замечаний по умолчанию.

**Примечание** Создание Реестра также возможно в разделе **Совместное использование данных** диалога **Настройки системы** команды меню **Установки/ Настройки системы** модуля.

В разделе Каталоги хранения реестров по кнопке **Визывается** диалог для создания соответствующего реестра. Диалог содержит адреса и настройки каталогов в ХД для хранения реестров объектов.

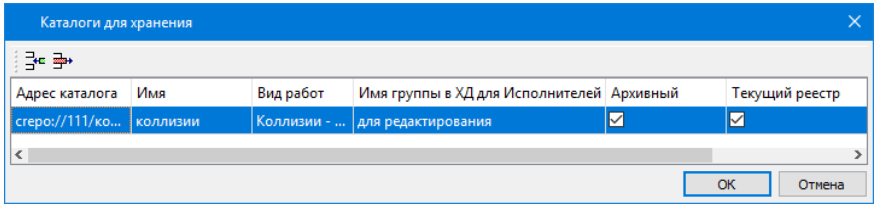

 $K$ нопки  $\left[\frac{1}{2}E\right]$  и  $\left[\frac{1}{2}E\right]$  на панели инструментов позволяют добавлять и удалять строки таблицы диалога.

**Примечание** Поля столбцов диалога **Адрес каталога**, **Имя** и **Вид работ** должны быть заполнены.

Столбцы таблицы:

· **Адрес каталога**. Отображается путь к выбранному каталогу. По

кнопке  $\|\cdots\|$  - вызов диалога для выбора или создания папки в Хранилище документов.

**Примечание** Если в меню **Установки/ Настройки соединений** установлен чек **Работать автономно** и на компьютере установлен **Браузер хранилищ документов**, то при указании адреса каталога появится стандартный браузер выбора.

- · **Имя**. Наименование реестра для его идентификации при обращении к его данным (например, при открытии).
- · **Вид работ**. Вызов диалога Открыть объект "Вид работ" для выбора типов объектов и сценариев работы.
- · **Имя группы в ХД для Исполнителей**. Предназначена для выбора определенной группы пользователей, которые могут быть исполнителями в рамках данного реестра. При необходимости для исполнителей можно настроить оповещения исполнителей о создании объектов или изменении их свойств. Для выбора доступны группы пользователей с типом *Общедоступная* (настраивается в **Администрировании хранилищ**).
- · **Архивный**. Архивный реестр не отображается в дереве реестров компонента ДОКУМЕНТООБОРОТ.
- · **Текущий**. Данные реестра, выбранного текущим, отображаются по умолчанию в паркуемых панелях. При необходимости текущий реестр можно изменить непосредственно в панели, выбрав нужный в выпадающем списке.

Кнопка **ОК** – выбирается каталог и окно закрывается.

Кнопка **Отмена** – закрывает диалог без выбора каталога.

## **Работа с Реестром данных**

<span id="page-7-0"></span>Окно компонента ДОКУМЕНТООБОРОТ состоит из нескольких панелей:

- · **Реестры**. Содержит структурированный по типам список Реестров. Реестры, отмеченные как *Архивные*, в панели не отображаются.
- · **Объекты**. В панели отображается древовидный список всех объектов реестра, выбранного в панели **Реестры**. Каждый объект реестра хранится в отдельном слое. Объекты с геометрией отображаются иконкой 困. без геометрии - иконкой 困. На панели инструментов находятся команды для работы с объектами.
- · **Свойства**. Отображается список свойств для уточнения данных по выбранному объекту реестра (список параметров соответствует выбранному виду работ реестра). Параметры, названия которых выделены красным жирным шрифтом, обязательны для заполнения.

#### **Функциональность окна Объекты**

Команды для работы с объектами находятся на панели инструментов. Наличие команд на панели непостоянно и зависит от типа реестра, для которого она открыта.

Кнопки панели инструментов:

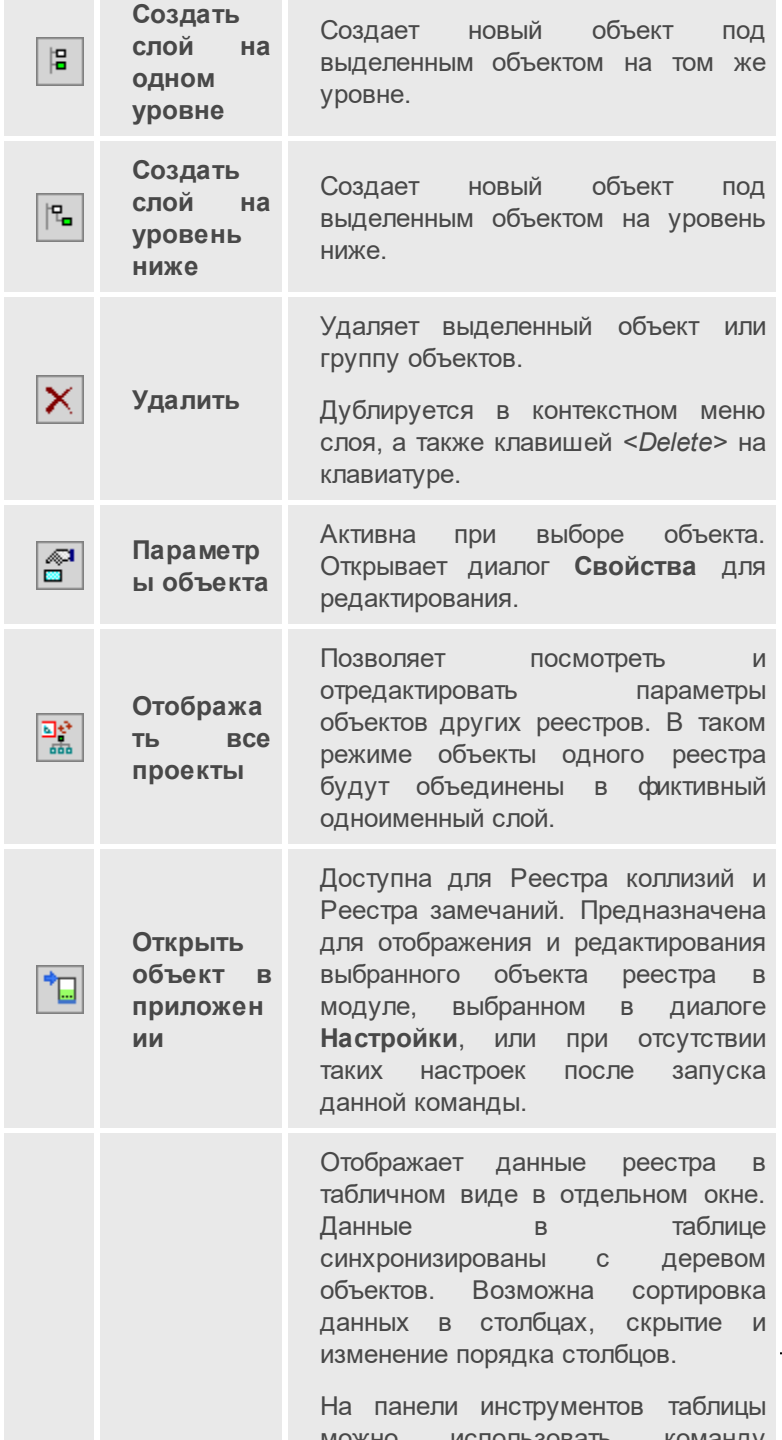